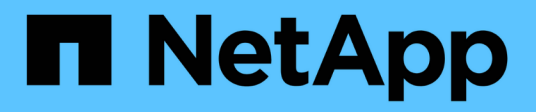

# 设置物理存储 System Manager Classic

NetApp June 22, 2024

This PDF was generated from https://docs.netapp.com/zh-cn/ontap-system-manager-classic/online-help-96-97/task\_assigning\_disks\_to\_nodes.html on June 22, 2024. Always check docs.netapp.com for the latest.

# 目录

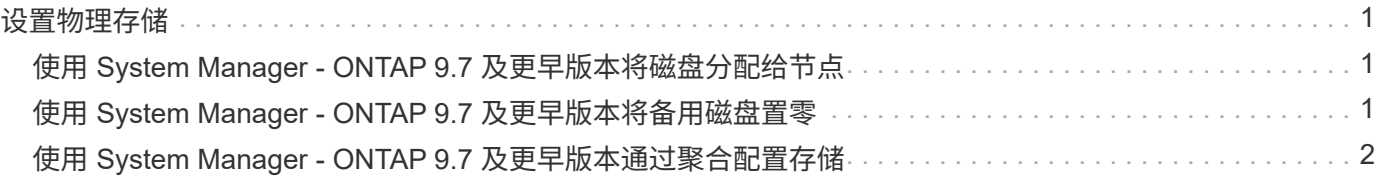

# <span id="page-2-0"></span>设置物理存储

# <span id="page-2-1"></span>使用 **System Manager - ONTAP 9.7** 及更早版本将磁盘分配给节 点

您可以使用 ONTAP System Manager classic (适用于 ONTAP 9.7 及更早版本)将未分配 磁盘的所有权分配给特定节点,以增加聚合或存储池的容量。

关于此任务

- 如果满足以下条件,则可以分配磁盘:
	- 选定磁盘的容器类型必须为 "`unassigned` " 。
	- 磁盘必须连接到 HA 对中的节点。
	- 这些磁盘必须对节点可见。
- 对于 MetroCluster 配置,不能使用 System Manager 分配磁盘。

您必须改用命令行界面。

步骤

- 1. 单击 \* 存储 \* > \* 聚合和磁盘 \* > \* 磁盘 \* 。
- 2. 在 \* 磁盘 \* 窗口中,选择 \* 清单 \* 选项卡。
- 3. 选择要分配的磁盘, 然后单击 \* 分配 \* 。
- 4. 在 \* 分配磁盘 \* 对话框中, 选择要将磁盘分配到的节点。

5. 单击 \* 分配 \* 。

## <span id="page-2-2"></span>使用 **System Manager - ONTAP 9.7** 及更早版本将备用磁盘置零

您可以使用 ONTAP System Manager classic (适用于 ONTAP 9.7 及更早版本)擦除所有 数据并通过向磁盘写入零来格式化备用磁盘。然后,可以在新聚合中使用这些磁盘。

关于此任务

将备用磁盘置零后,集群中的所有备用磁盘(包括阵列 LUN )都会置零。您可以将特定节点或整个集群的备用 磁盘置零。

步骤

- 1. 单击 \* 存储 \* > \* 聚合和磁盘 \* > \* 磁盘 \* 。
- 2. 在 \* 磁盘 \* 窗口中,选择 \* 清单 \* 选项卡。
- 3. 单击 \* 将备件置零 \* 。
- 4. 在 \* 将备用磁盘置零 \* 对话框中, 选择要从中将磁盘置零的节点或 "`所有节点` "。
- 5. 选中 \* 将所有未置零备件置零 \* 复选框以确认置零操作。

6. 单击 \* 将备件置零 \* 。

◦ 相关信息 \*

[用于创建聚合的存储建议](https://docs.netapp.com/zh-cn/ontap-system-manager-classic/online-help-96-97/concept_storage_recommendations_for_creating_aggregates.html)

# <span id="page-3-0"></span>使用 **System Manager - ONTAP 9.7** 及更早版本通过聚合配置存 储

您可以使用 ONTAP System Manager classic (在 ONTAP 9.7 及更早版本中提供)根据存 储建议创建聚合,也可以根据需要手动创建聚合。您可以使用 System Manager 创建 Flash Pool 聚合, SnapLock 聚合和启用了 FabricPool 的聚合,以便为一个或多个卷提供 存储。

开始之前 您必须有足够的备用磁盘来创建聚合。

关于此任务

您不能使用 System Manager 执行以下操作:

• 将不同大小的磁盘组合在一起,即使有足够的不同大小的备用磁盘也是如此。

您可以先使用大小相同的磁盘创建聚合,然后再添加大小不同的磁盘。

• 将校验和类型不同的磁盘组合在一起。

您可以先创建具有单个校验和类型的聚合,然后再添加其他校验和类型的存储。

### 根据存储建议创建聚合

您可以使用 ONTAP System Manager classic (适用于 ONTAP 9.7 及更早版本)根据存储建议创建聚 合。System Manager 可分析存储系统的配置并提供存储建议,例如要创建的聚合数,可用节点和可用备用磁 盘。

关于此任务

- 您不能根据 Cloud Volumes ONTAP , ONTAP Select 和 MetroCluster 配置中的存储建议创建聚合。
- 如果存在任何错误,则会显示在屏幕上。

您可以修复这些错误,然后根据存储建议创建聚合,也可以手动创建聚合。

#### 步骤

- 1. 使用以下方法之一创建聚合:
	- 单击 \* 应用程序和层 \* > \* 存储层 \* > \* 添加聚合 \* 。
	- 单击 \* 存储 \* > \* 聚合和磁盘 \* > \* 聚合 \* > \* 创建 \* 。
- 2. 查看存储建议,然后单击 \* 提交 \* 。

" 信息 " 对话框将显示聚合的状态。

3. 单击 \* 在后台运行 \* 以导航到 \* 聚合 \* 窗口。

4. 单击 \* 刷新 \* 以查看已创建的聚合。

#### 手动创建聚合

您可以使用 ONTAP System Manager classic (适用于 ONTAP 9.7 及更早版本)手动创建仅包含 HDD 或 SSD 的聚合。

开始之前

所有磁盘的大小必须相同。

关于此任务

- 如果要在 ONTAP Select 中的四节点集群上创建聚合,则默认情况下会选中镜像聚合选项。
- 从 ONTAP 9.0 开始,您可以创建磁盘大小等于或大于 10 TB 的聚合。
- ・如果聚合磁盘的磁盘类型为 FSAS 或 MSATA ,并且磁盘大小等于或大于 10 TB ,则 RAID-TEC 是唯一可 用的 RAID 类型。

#### 步骤

- 1. 使用以下方法之一创建聚合:
	- 单击 \* 应用程序和层 \* > \* 存储层 \* > \* 添加聚合 \* 。
	- 单击 \* 存储 \* > \* 聚合和磁盘 \* > \* 聚合 \* > \* 创建 \* 。
- 2. 启用 \* 手动创建聚合 \* 选项以创建聚合。
- 3. 创建聚合:
	- a. 指定聚合的名称,磁盘类型以及要包含在聚合中的磁盘或分区数。

最小热备用规则将应用于磁盘大小最大的磁盘组。

- b. \*可选:\*修改聚合的RAID配置:
	- i. 单击 \* 更改 \* 。
	- ii. 在\*更改RAID配置\*对话框中、指定RAID类型和RAID组大小。

共享磁盘支持两种 RAID 类型: RAID DP 和 RAID-TEC 。

iii. 单击 \* 保存 \* 。

c. 如果要镜像聚合,请选中 \* 镜像此聚合 \* 复选框。

对于 MetroCluster 配置,创建未镜像聚合会受到限制。因此,默认情况下, MetroCluster 配置会启用镜 像选项。

4. 单击 \* 创建 \* 。

#### 结果

此时将使用指定的配置创建聚合,并将其添加到聚合窗口的聚合列表中。

### 手动创建**Flash Pool**聚合

您可以使用 ONTAP System Manager classic (适用于 ONTAP 9.7 及更早版本)手动创建 Flash Pool 聚合,或 者通过添加 SSD 将现有 HDD 聚合转换为 Flash Pool 聚合。创建新的 HDD 聚合时,您可以为其配置 SSD 缓存 并创建 Flash Pool 聚合。

开始之前

- 您必须了解有关 Flash Pool 聚合 SSD 层大小和配置的平台专用最佳实践和工作负载专用最佳实践。
- 所有 HDD 都必须处于已置零状态。
- 如果要向聚合添加 SSD ,所有现有 SSD 和专用 SSD 的大小必须相同。

关于此任务

- 创建 Flash Pool 聚合时,不能使用已分区的 SSD 。
- 如果缓存源为存储池,则无法镜像聚合。
- 从 ONTAP 9.0 开始,您可以创建磁盘大小等于或大于 10 TB 的聚合。
- ・如果聚合磁盘的磁盘类型为 FSAS 或 MSATA ,并且磁盘大小等于或大于 10 TB ,则 RAID-TEC 是唯一可 用于 RAID 类型的选项。

#### 步骤

- 1. 使用以下方法之一创建聚合:
	- 单击 \* 应用程序和层 \* > \* 存储层 \* > \* 添加聚合 \* 。
	- 单击 \* 存储 \* > \* 聚合和磁盘 \* > \* 聚合 \* > \* 创建 \* 。
- 2. 启用 \* 手动创建聚合 \* 选项以创建聚合。
- 3. 在 \* 创建聚合 \* 窗口中,指定聚合的名称,磁盘类型以及聚合中 HDD 要包含的磁盘或分区数。
- 4. 如果要镜像聚合,请选中 \* 镜像此聚合 \* 复选框。

对于 MetroCluster 配置,创建未镜像聚合会受到限制。因此,默认情况下, MetroCluster 配置会启用镜像 选项。

- 5. 单击 \* 对此聚合使用 Flash Pool Cache \* 。
- 6. 指定缓存源:

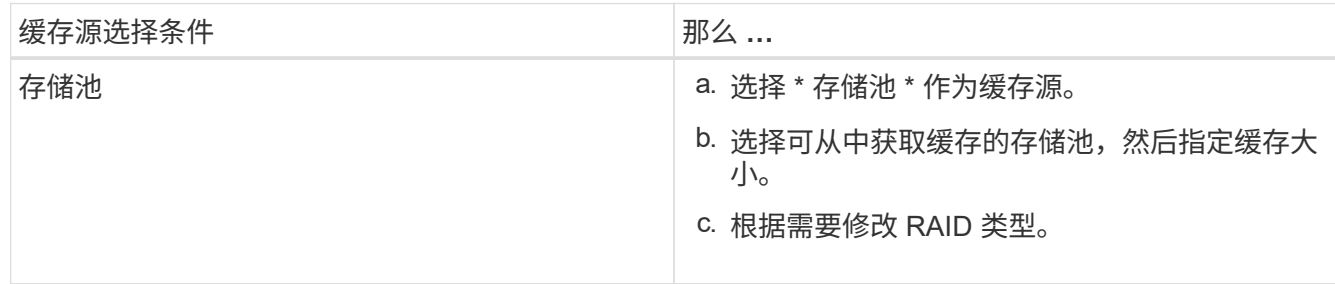

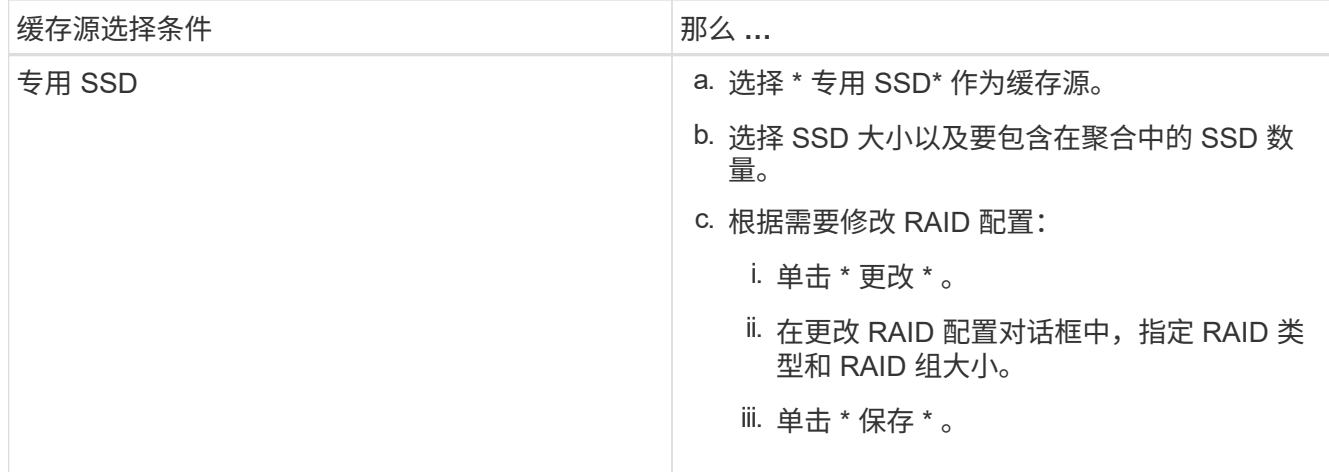

7. 单击 \* 创建 \* 。

结果

此时将使用指定的配置创建 Flash Pool 聚合,并将其添加到聚合窗口的聚合列表中。

### 手动创建**SnapLock** 聚合

您可以使用 System Manager classic (适用于 ONTAP 9.7 及更早版本)手动创建 SnapLock 合规性聚合或 SnapLock 企业聚合。您可以在这些聚合上创建 SnapLock 卷, 从而提供 "`一次写入, 多次读取`" ( WORM ) 功能。

开始之前

必须已添加 SnapLock 许可证。

关于此任务

- 在 MetroCluster 配置中,您只能创建 SnapLock 企业聚合。
- 对于阵列 LUN ,仅支持 SnapLock 企业聚合。
- 从 ONTAP 9.0 开始,您可以创建磁盘大小等于或大于 10 TB 的聚合。
- ・如果聚合磁盘的磁盘类型为 FSAS 或 MSATA ,并且磁盘大小等于或大于 10 TB ,则 RAID-TEC 是唯一可 用于 RAID 类型的选项。

• 从 ONTAP 9.1 开始,您可以在 AFF 平台上创建 SnapLock 聚合。

#### 步骤

1. 使用以下方法之一创建 SnapLock 聚合:

◦ 单击 \* 应用程序和层 \* > \* 存储层 \* > \* 添加聚合 \* 。

- 单击 \* 存储 \* > \* 聚合和磁盘 \* > \* 聚合 \* > \* 创建 \* 。
- 2. 启用 \* 手动创建聚合 \* 选项以创建聚合。
- 3. 创建 SnapLock 聚合:
	- a. 指定聚合的名称,磁盘类型以及要包含在聚合中的磁盘或分区数。

创建 SnapLock Compliance 聚合后,您无法更改该聚合的名称。

最小热备用规则将应用于磁盘大小最大的磁盘组。

- b. \*可选:\*修改聚合的RAID配置:
	- i. 单击 \* 更改 \* 。
	- ii. 在更改 RAID 配置对话框中, 指定 RAID 类型和 RAID 组大小。

共享磁盘支持两种 RAID 类型: RAID-DP 和 RAID-TEC 。

iii. 单击 \* 保存 \* 。

- c. 指定 SnapLock 类型。
- d. 如果尚未初始化系统 ComplianceClock, 请选中 \* 初始化 ComplianceClock\* 复选框。

如果已在节点上初始化 ComplianceClock ,则不会显示此选项。

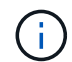

您必须确保当前系统时间正确。ComplianceClock 根据系统时钟进行设置。设置 ComplianceClock 后,您将无法修改或停止 ComplianceClock 。

e. \*可选:\*如果要镜像聚合、请选中\*镜像此聚合\*复选框。

对于 MetroCluster 配置,创建未镜像聚合会受到限制。因此,默认情况下, MetroCluster 配置会启用镜 像选项。

默认情况下,对于 SnapLock Compliance 聚合,镜像选项处于禁用状态。

4. 单击 \* 创建 \* 。

### 手动创建启用了**FabricPool**的聚合

您可以使用 ONTAP System Manager classic (适用于 ONTAP 9.7 及更早版本)手动创建启用了 FabricPool 的 聚合,或者通过将云层附加到 SSD 聚合将现有 SSD 聚合转换为启用了 FabricPool 的聚合。

开始之前

- 您必须已创建云层并将其附加到 SSD 聚合所在的集群。
- 必须已创建内部云层。
- 云层和聚合之间必须存在专用网络连接。

#### 关于此任务

以下对象存储可用作云层:

- StorageGRID
- 阿里云(从 System Manager 9.6 开始)
- Amazon Web Services ( AWS ) Simple Storage Service ( S3 )
- Amazon Web Services ( AWS ) Commercial Cloud Service ( C2S )
- Microsoft Azure Blob Storage
- IBM 云

• Google Cloud

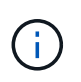

- 不支持 Azure 堆栈这种内部 Azure 服务。
- 如果要将任何对象存储用作 StorageGRID 以外的云层,则必须具有 FabricPool 容量许可证。

#### 步骤

- 1. 使用以下方法之一创建启用了 FabricPool 的聚合:
	- 单击 \* 应用程序和层 \* > \* 存储层 \* > \* 添加聚合 \* 。
	- 单击 \* 存储 \* > \* 聚合和磁盘 \* > \* 聚合 \* > \* 创建 \* 。
- 2. 启用 \* 手动创建聚合 \* 选项以创建聚合。
- 3. 创建启用了 FabricPool 的聚合:
	- a. 指定聚合的名称,磁盘类型以及要包含在聚合中的磁盘或分区数。
		- ( i )

只有全闪存(全 SSD) 聚合支持启用了 FabricPool 的聚合。

最小热备用规则将应用于磁盘大小最大的磁盘组。

- b. \*可选:\*修改聚合的RAID配置:
	- i. 单击 \* 更改 \* 。
	- ii. 在更改 RAID 配置对话框中, 指定 RAID 类型和 RAID 组大小。

共享磁盘支持两种 RAID 类型: RAID-DP 和 RAID-TEC 。

iii. 单击 \* 保存 \* 。

- 4. 选中 \* 云 \* 复选框, 然后从列表中选择一个 FabricPool 层。
- 5. 单击 \* 创建 \* 。

◦ 相关信息 \*

["NetApp](http://www.netapp.com/us/media/tr-4070.pdf) [技术报告](http://www.netapp.com/us/media/tr-4070.pdf) [4070](http://www.netapp.com/us/media/tr-4070.pdf) [:](http://www.netapp.com/us/media/tr-4070.pdf)《 [Flash Pool](http://www.netapp.com/us/media/tr-4070.pdf) [设](http://www.netapp.com/us/media/tr-4070.pdf)[计](http://www.netapp.com/us/media/tr-4070.pdf)[和](http://www.netapp.com/us/media/tr-4070.pdf)[实施》](http://www.netapp.com/us/media/tr-4070.pdf)["](http://www.netapp.com/us/media/tr-4070.pdf)

#### 版权信息

版权所有 © 2024 NetApp, Inc.。保留所有权利。中国印刷。未经版权所有者事先书面许可,本文档中受版权保 护的任何部分不得以任何形式或通过任何手段(图片、电子或机械方式,包括影印、录音、录像或存储在电子检 索系统中)进行复制。

从受版权保护的 NetApp 资料派生的软件受以下许可和免责声明的约束:

本软件由 NetApp 按"原样"提供,不含任何明示或暗示担保,包括但不限于适销性以及针对特定用途的适用性的 隐含担保,特此声明不承担任何责任。在任何情况下,对于因使用本软件而以任何方式造成的任何直接性、间接 性、偶然性、特殊性、惩罚性或后果性损失(包括但不限于购买替代商品或服务;使用、数据或利润方面的损失 ;或者业务中断),无论原因如何以及基于何种责任理论,无论出于合同、严格责任或侵权行为(包括疏忽或其 他行为),NetApp 均不承担责任,即使已被告知存在上述损失的可能性。

NetApp 保留在不另行通知的情况下随时对本文档所述的任何产品进行更改的权利。除非 NetApp 以书面形式明 确同意,否则 NetApp 不承担因使用本文档所述产品而产生的任何责任或义务。使用或购买本产品不表示获得 NetApp 的任何专利权、商标权或任何其他知识产权许可。

本手册中描述的产品可能受一项或多项美国专利、外国专利或正在申请的专利的保护。

有限权利说明:政府使用、复制或公开本文档受 DFARS 252.227-7013(2014 年 2 月)和 FAR 52.227-19 (2007 年 12 月)中"技术数据权利 — 非商用"条款第 (b)(3) 条规定的限制条件的约束。

本文档中所含数据与商业产品和/或商业服务(定义见 FAR 2.101)相关,属于 NetApp, Inc. 的专有信息。根据 本协议提供的所有 NetApp 技术数据和计算机软件具有商业性质,并完全由私人出资开发。 美国政府对这些数 据的使用权具有非排他性、全球性、受限且不可撤销的许可,该许可既不可转让,也不可再许可,但仅限在与交 付数据所依据的美国政府合同有关且受合同支持的情况下使用。除本文档规定的情形外,未经 NetApp, Inc. 事先 书面批准,不得使用、披露、复制、修改、操作或显示这些数据。美国政府对国防部的授权仅限于 DFARS 的第 252.227-7015(b)(2014 年 2 月)条款中明确的权利。

商标信息

NetApp、NetApp 标识和 <http://www.netapp.com/TM> 上所列的商标是 NetApp, Inc. 的商标。其他公司和产品名 称可能是其各自所有者的商标。